Unter der Web-Adresse https://www.process-informatik.de stehen produktspezifische Dokumentationen oder Software-Treiber/-Tools zum Download bereit. Bei Fragen oder Anregungen zum Produkt wenden Sie sich bitte an uns.

> Process-Informatik Entwicklungsgesellschaft mbH Im Gewerbegebiet 1 DE-73116 Wäschenbeuren +49 (0) 7172-92666-0

> > info@process-informatik.de https://www.process-informatik.de

## **Menübaum Webseite: QR-Code Webseite:**

- + Produkte / Doku / Downloads
	- + Zubehör
		- + Diverse SPS-/Panel-Anschlusskabel + AG-Verbindungskabel

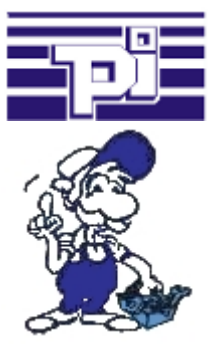

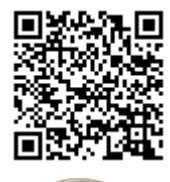

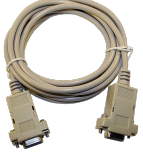

Bitte vergewissern Sie sich vor Einsatz des Produktes, dass Sie aktuelle Treiber verwenden.

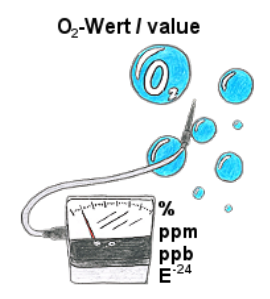

Kontinuierliche Messung und Anzeige des Sauerstoffgehalts ohne eine Bedienfunktion am Messgerät oder Messbereichsumschaltung?

 OSC-II-Geräte sind die Lösung, sie zeigen den O2-Wert von % bis runter zu E -24 ohne dass eine Aktion des Bedieners erforderlich ist. Der Messbereich wird automatisch zwischen den verschiedensten Messbereichen umgeschaltet, es wird immer der optimale Messbereich angezeigt und verwendet. Ferner können Sie integrierte Relaisausgänge parametrieren und dadurch abhängig von der erfassten Konzentration des Sauerstoffs Aktionen auslösen. Das Gerät gibt es in unterschiedlichen Varianten:

19"-Montage, Koffergerät und Tischgerät. Auf Anfrage auch als Wandgerät ausführbar.

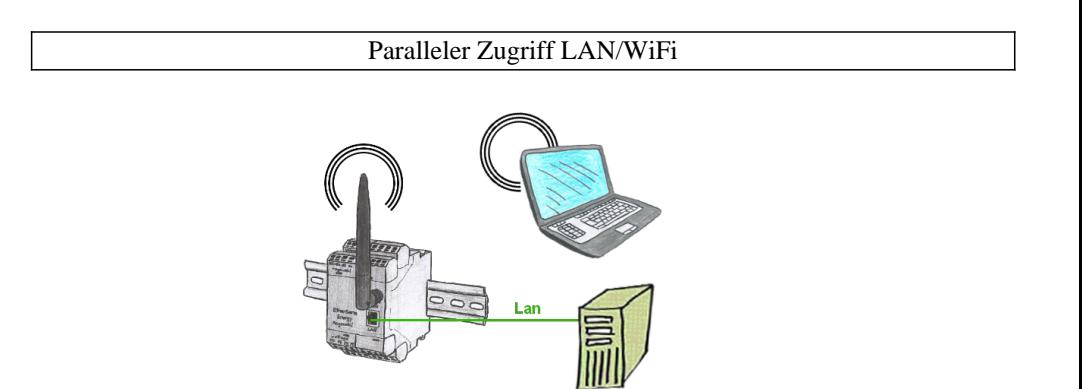

Greifen Sie parallel per LAN und WIFI auf das EtherSens-Gerät zu. Dazu legen Sie über den WebServer jeweils eine IP-Adresse fest, ganz gleich ob im selben SubNet oder nicht.

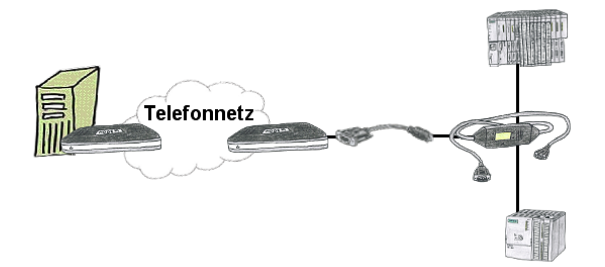

Sie müssen dringend Ihre Anlage per Fernwartung erreichen und haben keinen TS-Adapter im Haus? Kein Problem, Sie stellen mit dem MPI-Kabelmanager in Ihrem Programmierkabel MPI-II-Kabel die Betriebsart "TS" für "TeleService" ein, verbinden das Kabel mittels dem TS-Adapter (Art.Nr: 9350-TS) mit einem handelsüblichen Modem und schicken alles Ihrem Kunden zu. Jetzt können Sie mit Ihrer TS-Software die Verbindung aufbauen und das Problem beheben. Und das Ganze ohne sich extra einen TS-Adapter kaufen zu müssen.

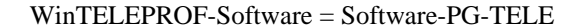

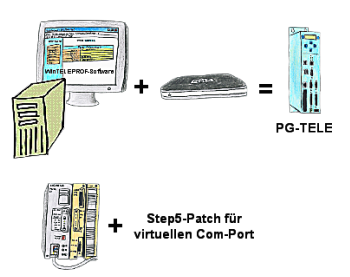

Sie setzen die Geräte der Tele-Network-Familie ein und wollen kein Gerät auf dem Tisch stehen haben? Kein Problem, installieren Sie sich die WinTELEPROF-Software auf Ihrem PC und über einen virtuellen COM-Port greifen Sie nach erfolgtem Verbindungsaufbau mit Ihrer Step5/7-Programmiersoftware (auch Siemens) zu.

 Bei Step5 wird die Step5-Software noch gepatched, dann kann auch diese mit dem virtuellen COM-Port arbeiten.

## S7-300/400 (MPI/DP) an S5

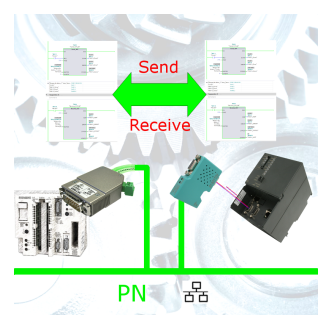

S7-Steuerung mit MPI/Profibus an S5-Steuerung mit PG-Port über Netzwerk koppeln

## Kopplung von S5-SPS mit S7-SPS über die PG-Schnittstellen

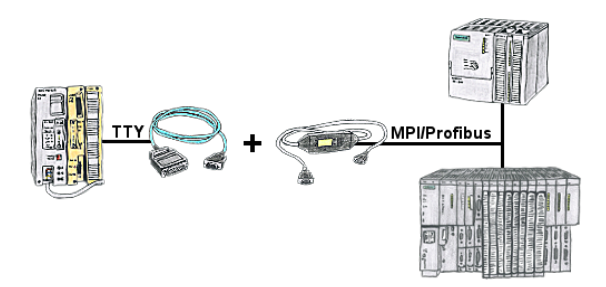

S5 im Maschinenpark, Umrüstung auf S7 nicht rentabel, Zentralsteuerung benötigt dennoch Produktionsdaten, wer kennt nicht diese Problemstellung.

 Mit "S5anMPI" verbindet man die S5-SPS über ein Standard-Interface-Kabel mit dem MPI/Profibus einer S7-SPS. Hantierungsbausteine in beide SPS geladen, Kommunikation integriert und "S5anMPI" tauscht DB-Inhalte auf Anforderung der jeweiligen SPS aus. Konfiguration im "S5anMPI" welche SPS aktiv ist, auch beide SPS aktiv ist möglich.

 Datenaustausch ohne großen Aufwand und die S5-SPS läuft im S7-Verbund weiter wie gewohnt und muss nicht ausgetauscht werden.